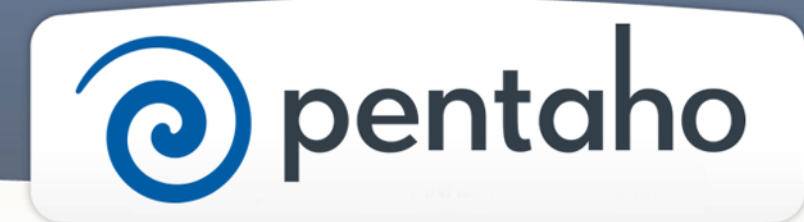

Choose Your Workflows

# ) pentaho

This document supports Pentaho Business Analytics Suite 5.0 GA and Pentaho Data Integration 5.0 GA, documentation revision August 28, 2013, copyright © 2013 Pentaho Corporation. No part may be reprinted without written permission from Pentaho Corporation. All trademarks are the property of their respective owners.

## Help and Support Resources

If you do not find answers to your quesions here, please contact your Pentaho technical support representative.

Support-related questions should be submitted through the Pentaho Customer Support Portal at [http://support.pentaho.com.](http://support.pentaho.com)

For information about how to purchase support or enable an additional named support contact, please contact your sales representative, or send an email to [sales@pentaho.com.](mailto:sales@pentaho.com)

For information about instructor-led training, visit [http://www.pentaho.com/training.](http://www.pentaho.com/training)

## Liability Limits and Warranty Disclaimer

The author(s) of this document have used their best efforts in preparing the content and the programs contained in it. These efforts include the development, research, and testing of the theories and programs to determine their effectiveness. The author and publisher make no warranty of any kind, express or implied, with regard to these programs or the documentation contained in this book.

The author(s) and Pentaho shall not be liable in the event of incidental or consequential damages in connection with, or arising out of, the furnishing, performance, or use of the programs, associated instructions, and/or claims.

## **Trademarks**

Pentaho (TM) and the Pentaho logo are registered trademarks of Pentaho Corporation. All other trademarks are the property of their respective owners. Trademarked names may appear throughout this document. Rather than list the names and entities that own the trademarks or insert a trademark symbol with each mention of the trademarked name, Pentaho states that it is using the names for editorial purposes only and to the benefit of the trademark owner, with no intention of infringing upon that trademark.

## Third-Party Open Source Software

For a listing of open source software used by each Pentaho component, navigate to the folder that contains the Pentaho component. Within that folder, locate a folder named licenses. The licenses folder contains HTML.files that list the names of open source software, their licenses, and required attributions.

## Contact Us

Global Headquarters Pentaho Corporation Citadel International, Suite 340 5950 Hazeltine National Drive Orlando, FL 32822 Phone: +1 407 812-OPEN (6736) Fax: +1 407 517-4575 <http://www.pentaho.com>

Sales Inquiries: [sales@pentaho.com](mailto:sales@pentaho.com)

# **Contents**

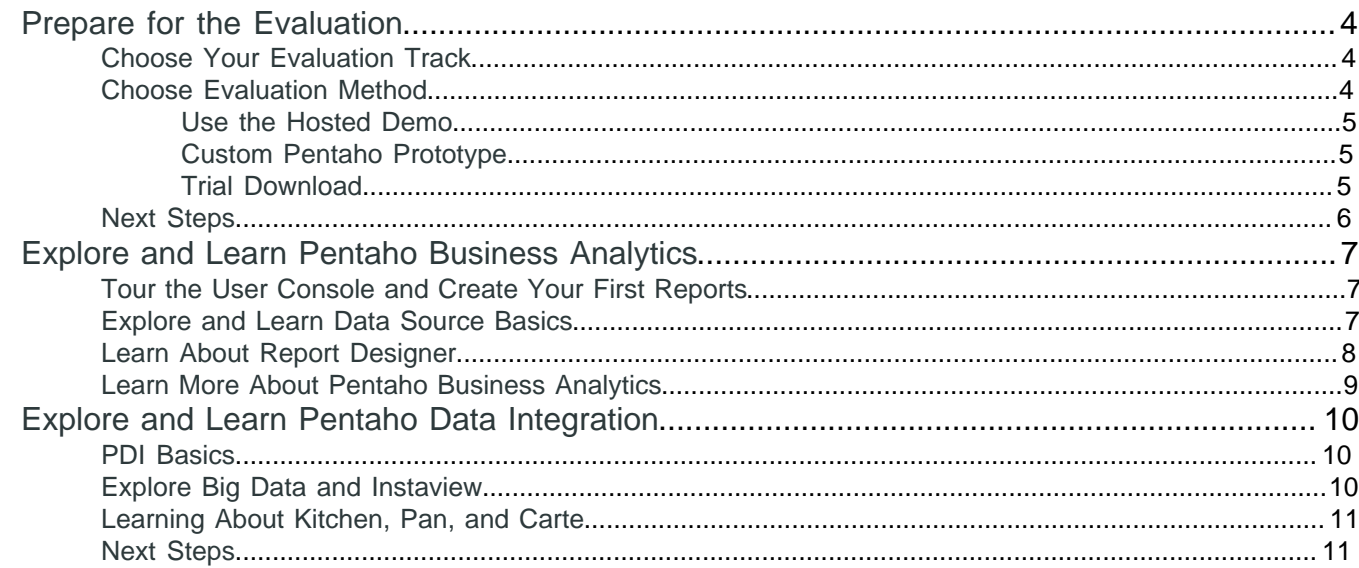

# <span id="page-3-0"></span>**Prepare for the Evaluation**

We provide two tracks, the Business Analytics track and the Data Integration track, that you can take as you evaluate our products. The route that you take depends on different levels of expertise, what your unique business needs are, the data that you are using, and business interests when it comes to analyzing, reporting, and working with your data. You might find that you travel one track, and then the other, during your evaluation of Pentaho. All of the products are integrated to work smoothly together, regardless of which track you ultimately choose.

## <span id="page-3-1"></span>**Choose Your Evaluation Track**

Choose the track for evaluation.

#### **Table 1: Pentaho Evaluation Decision Table**

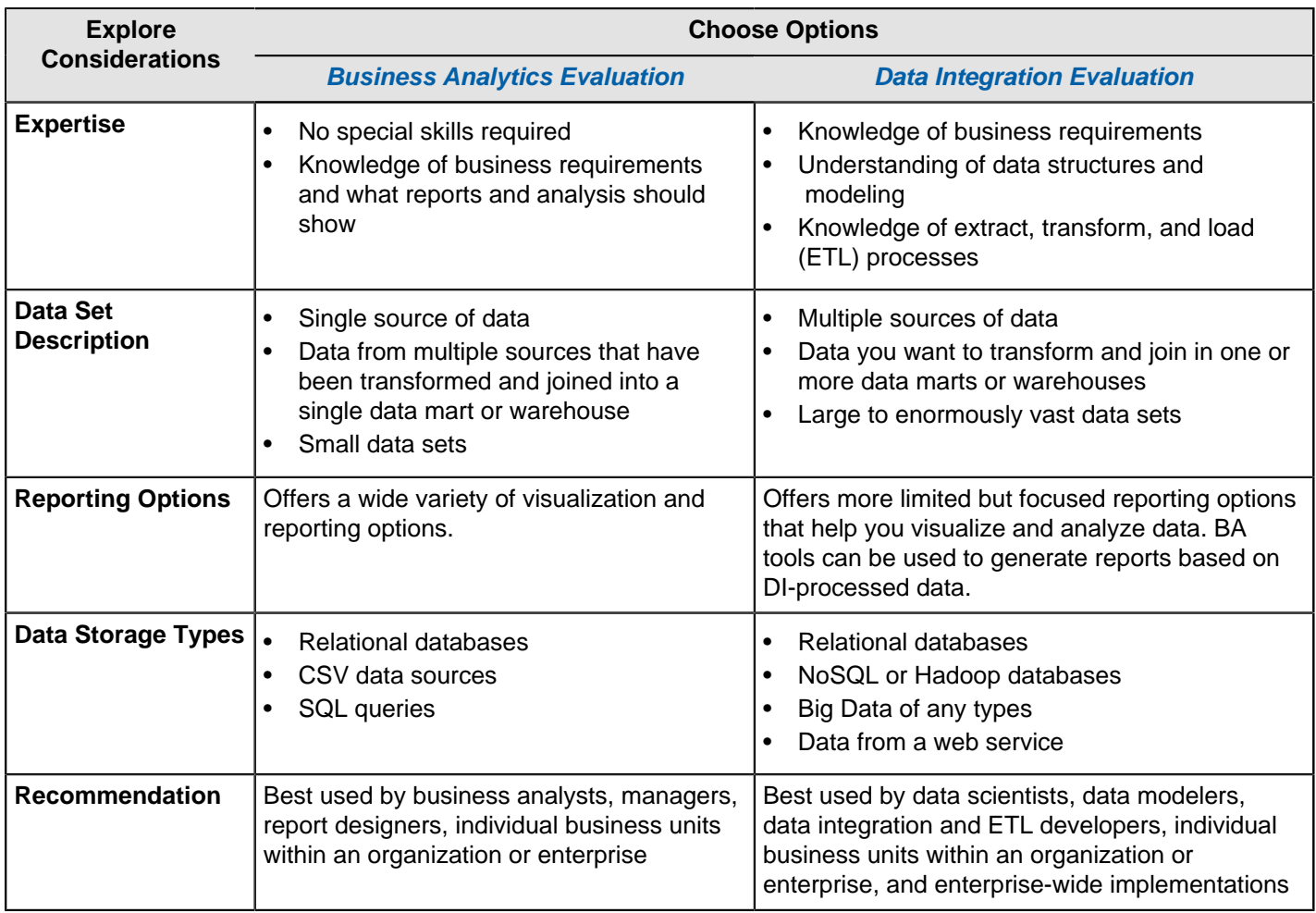

#### <span id="page-3-2"></span>**Choose Evaluation Method**

Now that you have chosen your installation path, choose how the evaluation software will be hosted. Review the decision table and choose the option that best meets your needs.

**Table 2: Pentaho Evaluation Decision Table**

| <b>Explore</b><br><b>Considerations</b> | <b>Choose Options</b> |                         |                       |
|-----------------------------------------|-----------------------|-------------------------|-----------------------|
|                                         | <b>Hosted Demo</b>    | <b>Custom Prototype</b> | <b>Trial Download</b> |
| ∣ Track                                 | BA                    | BA or DI                | BA or DI              |

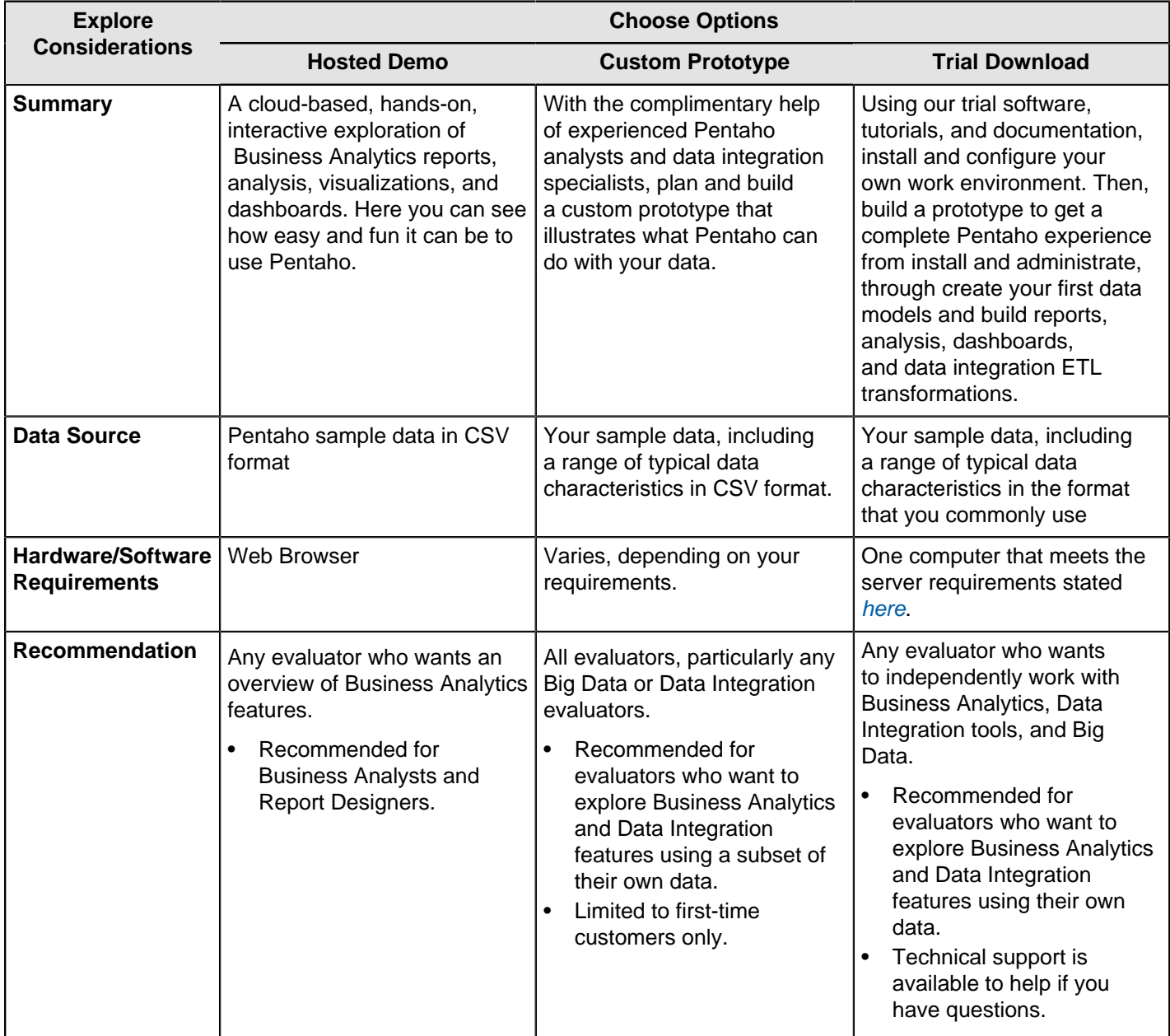

#### <span id="page-4-0"></span>**Use the Hosted Demo**

To run the hosted demo, visit the [Pentaho website](http://www.pentaho.com/Evaluation-Path/#business-analytics).

#### <span id="page-4-1"></span>**Custom Pentaho Prototype**

To use the custom demo, simply contact us by clicking the Your Data, Our Servers link at [Pentaho](http://www.pentaho.com/testdrive). Once you have contacted us, a representative will guide you through the process.

#### <span id="page-4-2"></span>**Trial Download**

To complete this process, you access selected areas of the Pentaho web site and documentation links that provide you with the software, information, and guidance to complete the evaluation. At the end of this process you have a fully configured system that contains all of the Pentaho Business Analytics and Data Integration components.

- **1.** Download the Pentaho Business Analytics Trial Version of the software from the [Pentaho website](http://www.pentaho.com/Evaluation-Path/download). Select the appropriate file for your operating system. The trial is only valid for 30 days, so you might not want to download until you are ready to fully configure the software and start your evaluation.
- **2.** Use Install All BA Components and when it comes to selecting components, select them all.
- **3.** The User Console automatically launches. Verify that your evaluation licenses are installed. If you need to, you can install them now.
- **4.** Evaluate [Business Analytics](#page-6-0).
- **5.** Evaluate [Data Integration](#page-9-0).

#### <span id="page-5-0"></span>**Next Steps**

If you went through the Hosted Demo and want to learn more about Pentaho, select the Custom Pentaho Prototype or Trial Download evaluation options to continue. See the Evaluation Installation Decision Table for more details. If you used the Trial Download, remember we are here to help you with your [Business Analytics](#page-6-0) and [Data Integration](#page-9-0) evaluation. After your evaluation contact your Pentaho sales representative to purchase Pentaho.

# <span id="page-6-0"></span>**Explore and Learn Pentaho Business Analytics**

Pentaho Business Analytics is a combined business analytics and data integration platform that allows business users, data scientists, and IT administrators to easily access, explore, and visualize their data. Pentaho empowers business users to make information-driven decisions that positively impact their organization's performance, data scientists to use a full-spectrum of tools to create robust data models, and IT to rapidly deliver a secure, scalable, flexible, and easy to manage business analytics platform for the broadest set of users.

This section is grouped into three parts that you can work through at your own pace. Each module contains several lessons that contain links to videos, tutorials, user guides, and reference content that are designed to introduce you to the basic capabilities of Pentaho Business Analytics.

- [Tour the User Console and Create Your First Reports](#page-6-1)
- **[Explore and Learn Data Source Basics](#page-6-2)**
- [Learn About Report Designer](#page-7-0)
- **[Learn More About Pentaho Business Analytics](#page-8-0)**

#### <span id="page-6-1"></span>**Tour the User Console and Create Your First Reports**

The **User Console** is a fun, easy to use, web-based design environment where you can analyze data, create interactive reports, dashboard reports, and build integrated dashboards to share business intelligence solutions with others in your organization and on the internet. In addition to its design features, the User Console offers a wide variety of system administration features for configuring the Business Analytics (BA) Server, maintaining Pentaho licenses, setting up security, managing report scheduling, and tailoring system performance to meet your requirements.

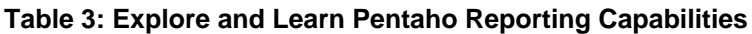

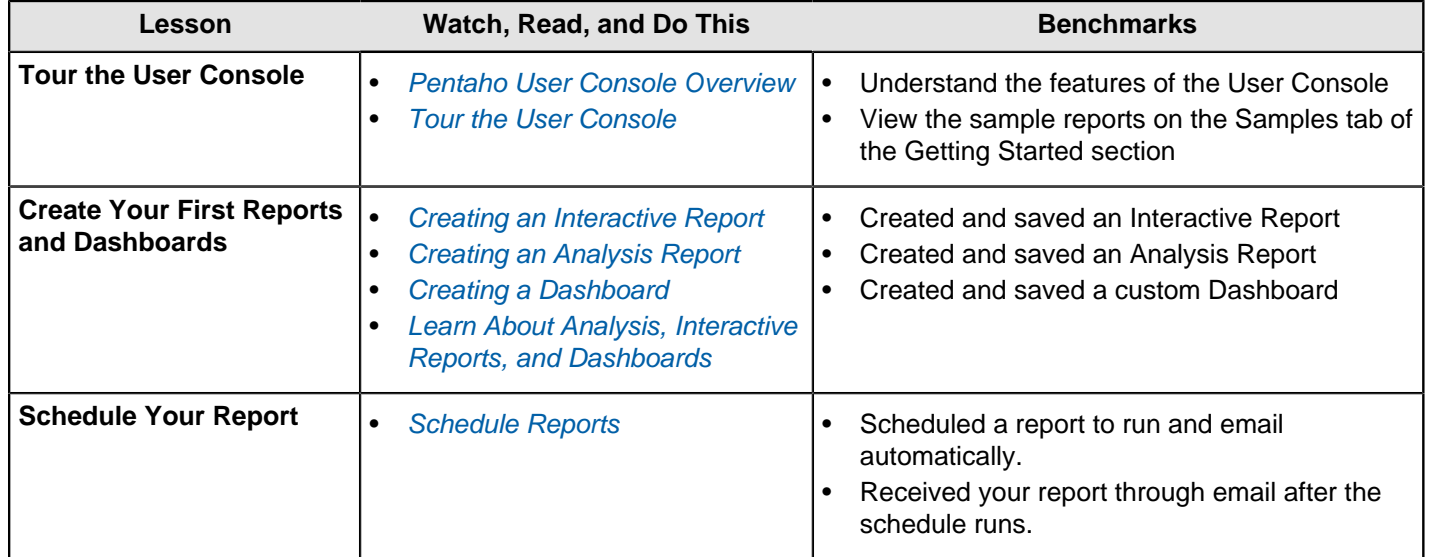

## <span id="page-6-2"></span>**Explore and Learn Data Source Basics**

If you have already worked with the Steel Wheels sample data, and want to learn how to create your own data sources and data models with Pentaho, use the **Data Source Wizard**. The Data Source Wizard helps you define a data source that contains the data you want to use and guides you through the creation of your evaluation data model for use in creating reports and analysis.

After you define a data source, you can make it available to other evaluators so they can create reports and analysis by simply picking the data source from the data source list. Any number of reports can be created using a single data source.

#### **Table 4: Explore and Learn Data Sources Basics**

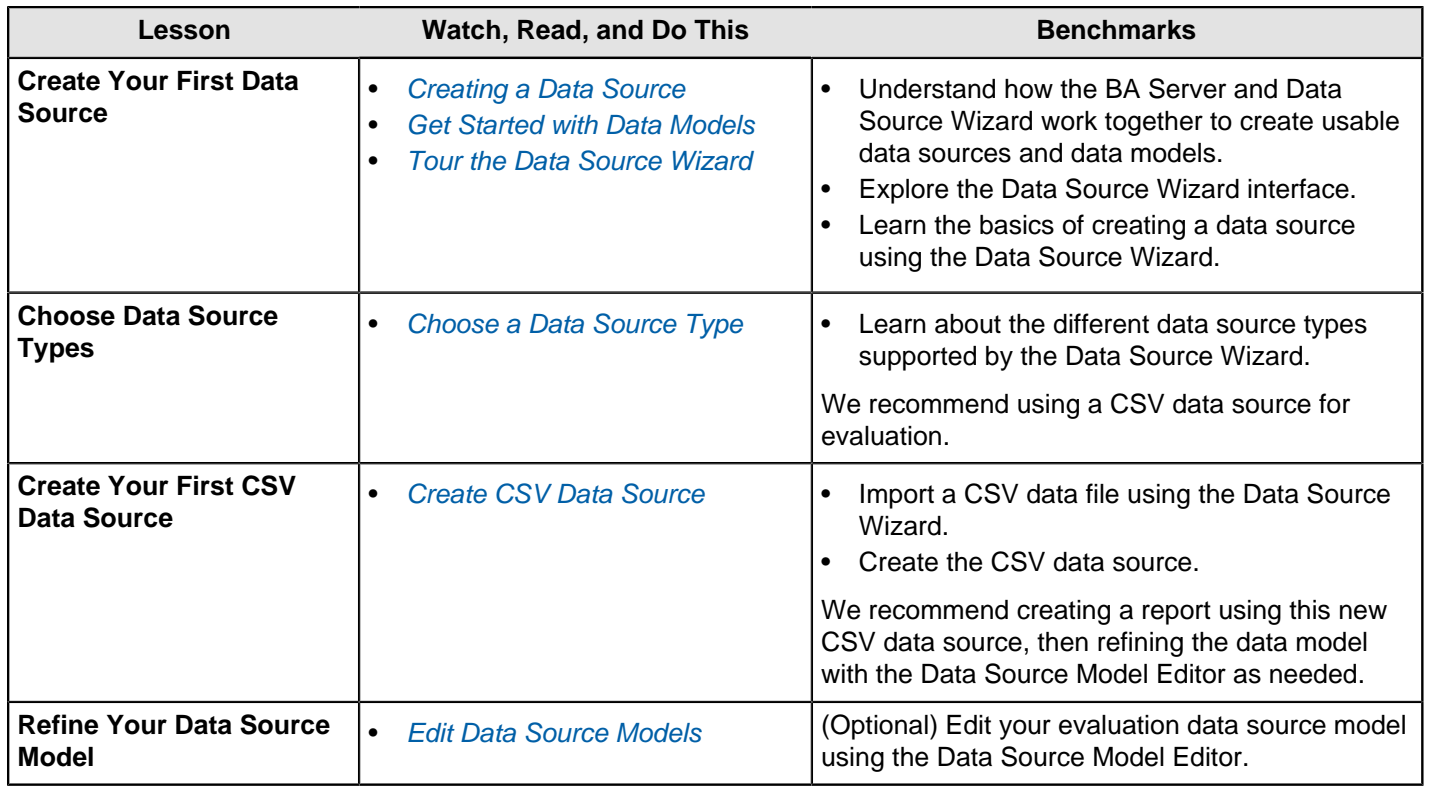

#### <span id="page-7-0"></span>**Learn About Report Designer**

Pentaho Report Designer is a report creation tool that you can use by itself, or as part of the BA suite. It allows professionals to create print-quality reports based on data from virtually any type of data source.

Objectives are to get familiar with the Report Designer interface, and use it to create and publish a print-quality report keep business goals/use cases in mind while doing so.

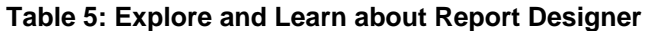

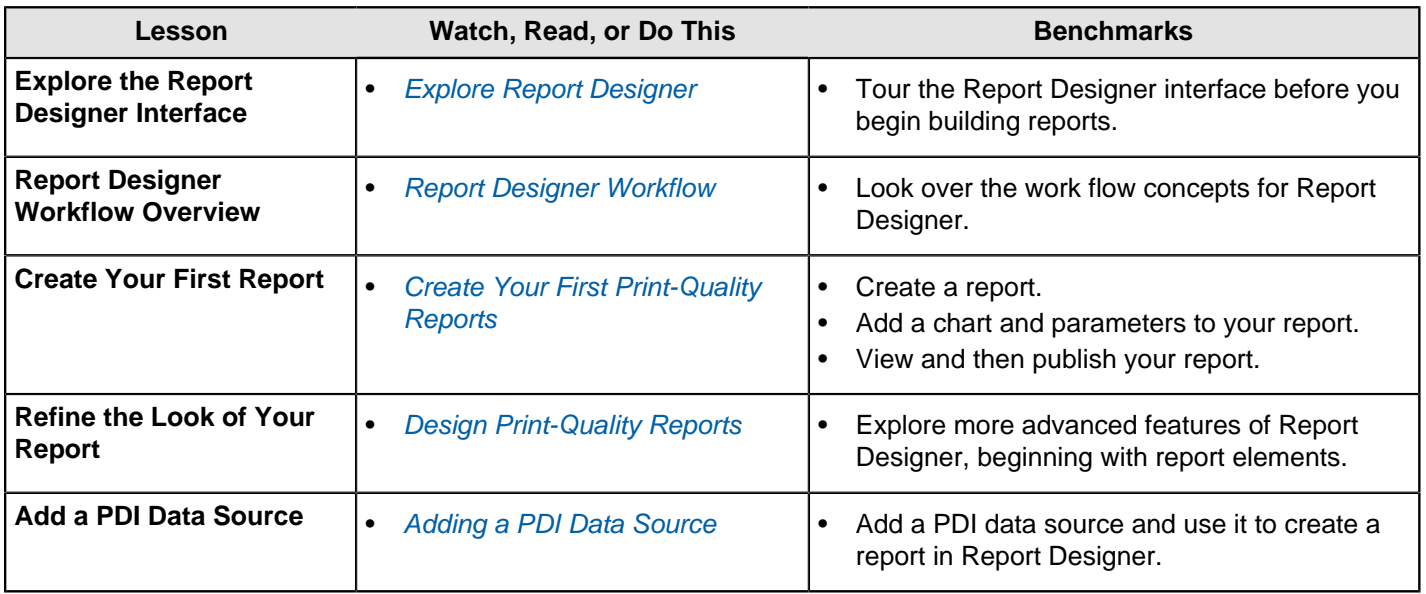

#### <span id="page-8-0"></span>**Learn More About Pentaho Business Analytics**

- Create Analysis, Interactive Reports, and Dashboards provides in-depth details about creating eye-catching business intelligence deliverables for your user community.
- The Build Full-Featured Solutions section of the [Pentaho InfoCenter](http://infocenter.pentaho.com/help/index.jsp) contains a large number of topics on working with the BA Suite. Here you can learn about defining data models, fine-tuning your reports, how to create printquality reports, or work with Big Data.
- [Administer BA Server](http://infocenter.pentaho.com/help/nav/7_0) has details on administering your BA Server using the User Console, as well as a section on the variety of things you can do to maintain your server manually.
- The Create and Refine Advanced Data Models section of the [Pentaho InfoCenter](http://infocenter.pentaho.com/help/index.jsp) provides information on using Metadata Editor, Schema Workbench, and Aggregation Designer to work with relational and multi-dimensional models for production environments.
- Work with Big Data tells you how to use big data as a data source.

# <span id="page-9-0"></span>**Explore and Learn Pentaho Data Integration**

This evaluation track acquaints you with some of the major features of Pentaho Data Integration (PDI). PDI is a robust extract, transform, and load (ETL) solution that you can use to integrate, discover, and manipulate your data. You can use PDI to import, transform, and export data from multiple data sources, including flat files, relational databases, Hadoop, NoSQL databases, analytic databases, social media streams, and operational stores. You can also use PDI to clean and enrich the data, move data between databases, and to visualize your data.

As you explore, you will be introduced to the major components, watch videos, work through hands-on examples, and read about the different features. Go at your pace! Feel free to dig into the documentation or to contact us if you have questions.

The PDI evaluation track is divided into three sections.

- [PDI Basics](#page-9-1) introduces you to PDI concepts and terminology, then guides you through the process of creating your first transformations and jobs.
- [Explore Big Data and Instaview](#page-9-2) guides you through hands-on tutorials for how PDI interfaces with Hadoop, Cassandra, MongoDB, and MapR. You also learn how to use and configure Instaview, then how to edit transformations and metadata models.
- [Learn About Kitchen, Pan, and Carte](#page-10-0) provides an overview of the command line tools that you can use to execute jobs and transformations in Spoon.

#### <span id="page-9-1"></span>**PDI Basics**

This section familiarizes you with PDI and learn about basic terminology and concepts. Then, you learn how to access and configure Spoon and take a spin through the interface. Once you are familiar with Spoon, you will be guided through the creation of your first transformation and jobs as well as how to use Agile BI to visualize your data. Review the instructions on how to use the Marketplace to install plugins.

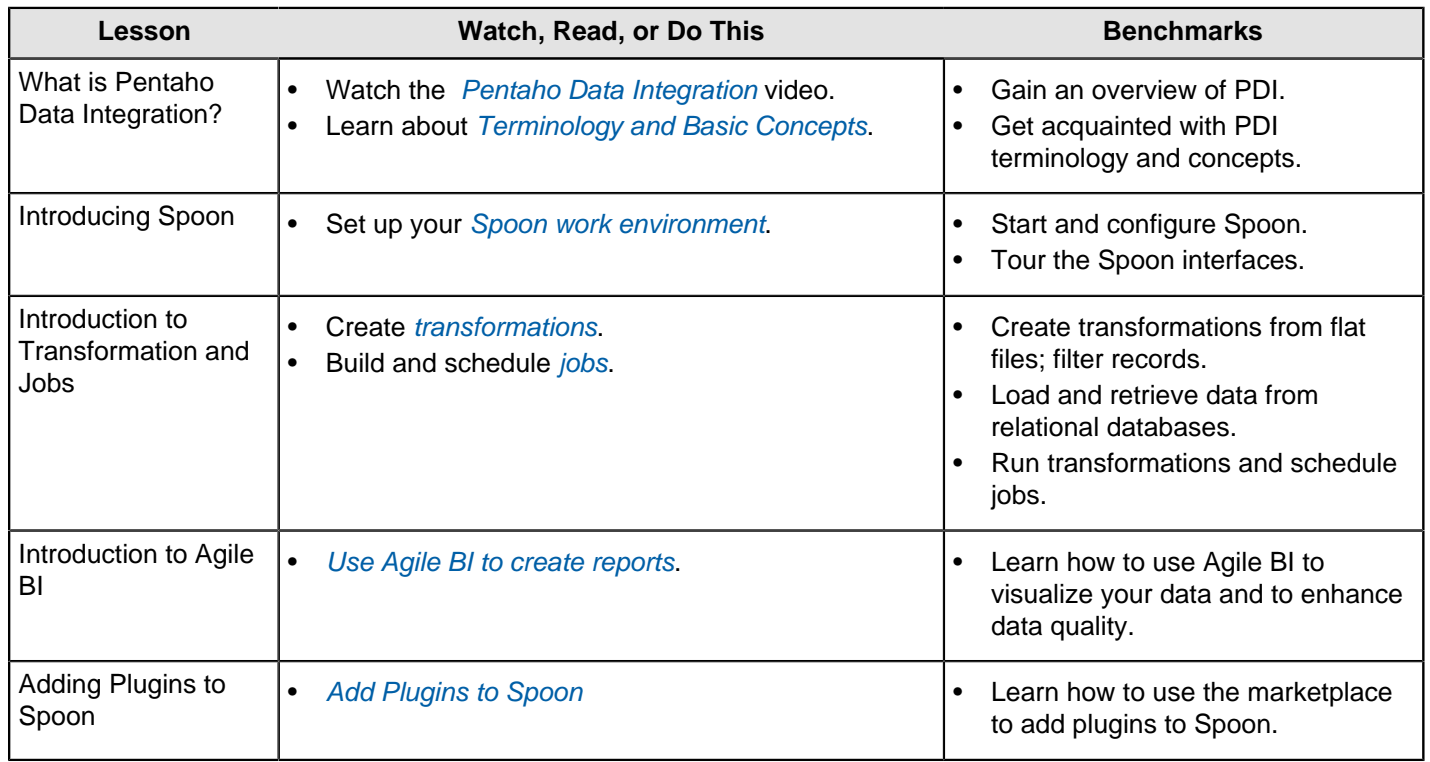

#### <span id="page-9-2"></span>**Explore Big Data and Instaview**

Quickly accelerate the time to Big Data value by using PDI to connect to a variety of data sources, including Hadoop, NoSQL, and Analytical databases. Learn how PDI interfaces with Big Data sources, work through tutorials, and peruse our steps and transformations. Also, check out our template of the week, view a demonstration of how to mine social data, and take a look at Instaview.

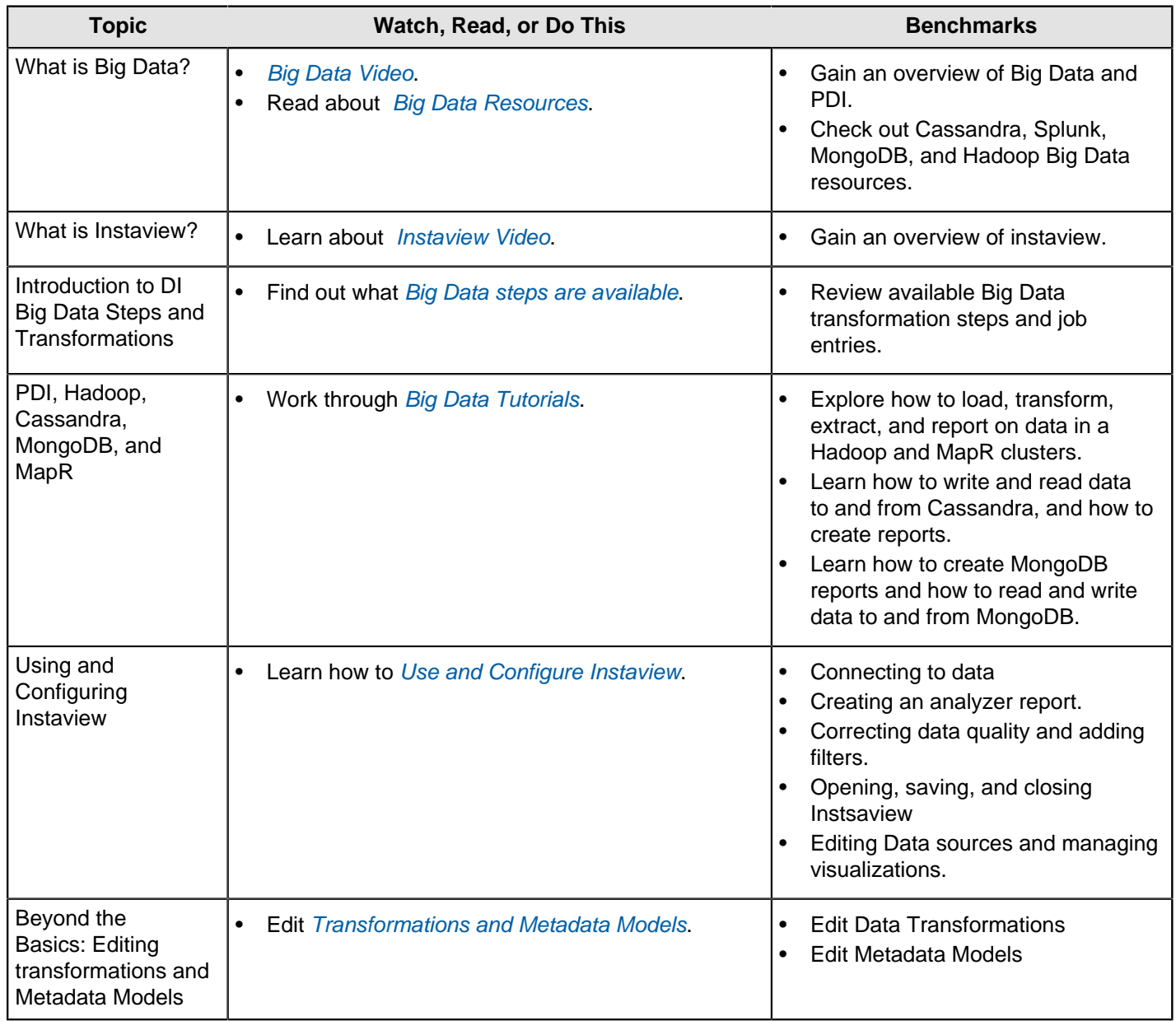

#### <span id="page-10-0"></span>**Learning About Kitchen, Pan, and Carte**

Learn how to use Kitchen and Pan, which are command lines tool for executing jobs and transformations modeled in Spoon. Get familiar with Carte, which is a web server that enables remote execution of jobs and transformations.

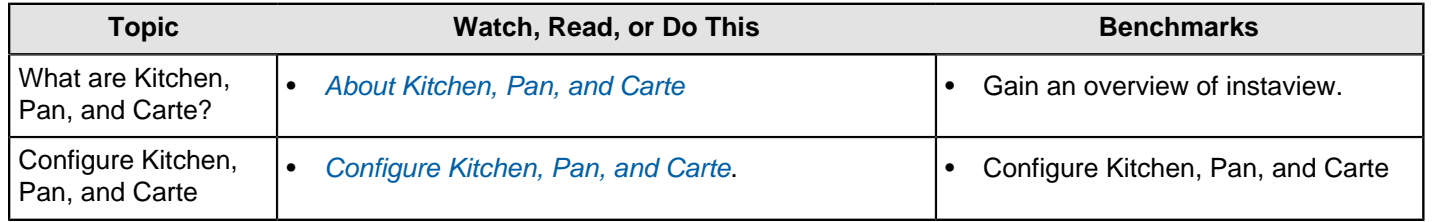

#### <span id="page-10-1"></span>**Next Steps**

Now that you have completed an evaluation of PDI, dig a little deeper.

- Review the PDI User Guide to learn more about features that make PDI distinctive.
- Watch the *[predictive analytics overview](http://www.pentaho.com/resources/videos/111/operationalizing-predictive-analytics/)* to learn more about how PDI can be used to operationalize your data.
- Visit our [user communities](http://community.pentaho.com/).

• Contact Pentaho Pre-Sales to learn more about how Pentaho can be customized to meet your needs. The flexibility of PDI means that you can explore, process, transform, export, and visualize data in a myriad of ways.